# SyvecsLTD

V1.1

## Lam2CAN

This document is intended for use by a technical audience and describes a number of procedures that are potentially hazardous. Installations should be carried out by competent persons only.

Syvecs and the author accept no liability for any damage caused by the incorrect installation or configuration of the equipment.

Note: Due to regular firmware development, images shown might not be the same as more recent firmware versions, please check our forums for updated manuals and changes. Support can be obtained by contacting your Syvecs dealer.

Support@Syvecs.com

### **Table of Contents**

| Introduction                  | 3  |
|-------------------------------|----|
| Specifications                | 3  |
| Pin Connections               | 4  |
| General Connections           | 5  |
| Connecting Power/Ground       | 5  |
| Input Connections             | 6  |
| Exhaust Pressure AN Inputs    |    |
| Wiring Guidance               | 6  |
| Example Schematic             |    |
| Pin Schedule                  | 6  |
| Lambda Heater Outputs         | 7  |
| Wiring Guidance               |    |
| Example Schematic             |    |
| Pin Schedule                  | 7  |
| Lambda Wiring                 |    |
| Mounting Recommendation       | 3  |
| Example Wiring                | 8  |
| Lambda Fault Logic            | g  |
| CanBus Communications         | 10 |
| Lambda Diagnostics CAN bits:  | 10 |
| Lambda Diagnostics CAN bits:  | 11 |
| Generic Can Receive           | 12 |
| PC Connection - SCAL          | 13 |
| Lam2CAN Software Setup        | 14 |
| Lambda Selection              | 14 |
| Lambda Bank Assignment        | 15 |
| Lambda Linearisation          | 15 |
| Exhaust Pressure Sensor Setup | 16 |
| Gauges and Worksheets         |    |
| Output Testing                |    |
| Strategy Help                 | 19 |

### Introduction

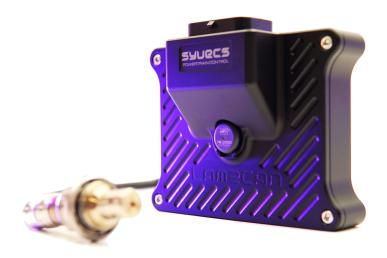

The Syvecs Lam2CAN is an 8 Channel NTK Lambda sensor CAN interface with comprehensive onboard fault logic. It also includes dual dedicated exhaust pressure sensor inputs enabling compensation for the effects of exhaust pressure on the lambda measurement. Data from the Lam2CAN is then transmitted via CAN to provide fast and accurate data.

### **Specifications**

### Outputs

8 x Lambda Heater Outputs - 10Amp Peak (100ms) / 6Amp Continuous 1 x 5V Sensor Supply (400ma Max)

### Inputs

2 x Analogue Exhaust Pressure Sensor inputs (0-5V)

### **Interfaces**

USB C For Updates and Configuration 1 x CAN 2.0B, fully user programmable

### **Power Supply**

6 to 26V ignition switched supply

### **Physical**

34 Way AMP Superseal connector

### **Environmental**

High-quality anodised CNC aluminium body and military spec wiring (Tyco Spec44) ensures a rigorous and long-term use.

### **Pin Connections**

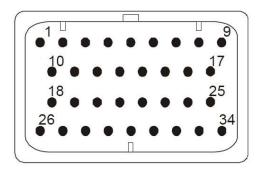

| DESCRIPTION | Connector           |                 |                     |
|-------------|---------------------|-----------------|---------------------|
| PART NUMBER | 2-1437285-3         |                 |                     |
| NOTES:      | 34 Way - Key1       |                 |                     |
| Pinout      | Function            | NTK Wire Colour | Suggested Wire Size |
| A1          | Ground              |                 | AWG 16              |
| A2          | Lambda Heater 1     | Blue            | AWG 18              |
| A3          | Lambda Heater 2     | Blue            | AWG 18              |
| A4          | Lambda Heater 3     | Blue            | AWG 18              |
| A5          | Lambda Heater 4     | Blue            | AWG 18              |
| A6          | Lambda Heater 5     | Blue            | AWG 18              |
| A7          | Lambda Heater 6     | Blue            | AWG 18              |
| A8          | Lambda Heater 7     | Blue            | AWG 18              |
| A9          | Lambda Heater 8     | Blue            | AWG 18              |
| A10         | 5v Regulated Output |                 | AWG 22              |
| A11         | Exhaust Pressure 1  |                 | AWG 22              |
| A12         | Exhaust Pressure 2  |                 | AWG 22              |
| A13         | Lambda Ground 1     | Black           | AWG 16              |
| A14         | Lambda Ground 2     | Black           | AWG 16              |
| A15         | CAN 1 Low           |                 | AWG 22              |
| A16         | CAN 1 High          |                 | AWG 22              |
| A17         | 12V Supply          |                 | AWG 18              |
| A18         | Ion Pump 1          | White           | AWG 22              |
| A19         | Ion Pump 2          | White           | AWG 22              |
| A20         | Ion Pump 3          | White           | AWG 22              |
| A21         | lon Pump 4          | White           | AWG 22              |
| A22         | Ion Pump 5          | White           | AWG 22              |
| A23         | Ion Pump 6          | White           | AWG 22              |
| A24         | lon Pump 7          | White           | AWG 22              |
| A25         | Ion Pump 8          | White           | AWG 22              |
| A26         | Ground              |                 | AWG 16              |
| A27         | Nernst 1            | Grey            | AWG 22              |
| A28         | Nernst 2            | Grey            | AWG 22              |
| A29         | Nernst 3            | Grey            | AWG 22              |
| A30         | Nernst 4            | Grey            | AWG 22              |
| A31         | Nernst 5            | Grey            | AWG 22              |
| A32         | Nernst 6            | Grey            | AWG 22              |
| A33         | Nernst 7            | Grey            | AWG 22              |
| A34         | Nernst 8            | Grey            | AWG 22              |

### **General Connections**

### Connecting Power/Ground

The Lam2CAN unit needs a single ignition 12v supply and dual ground connection, large size wire gauge (min AWG16) is important on the grounds as the lambda heaters consume a lot of current.

Note: Suggest to Fuse the 12v supply to the Lam2CAN with 5 Amp fuse.

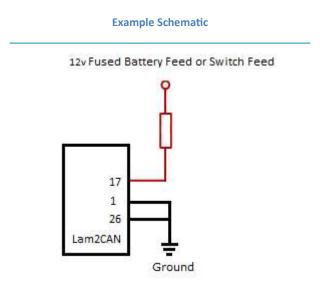

Figure 0-1 – Power and Ground Feeds

### **Pin Schedule**

| Pin Number | Function        | Notes                                 | Suggested wire size |
|------------|-----------------|---------------------------------------|---------------------|
| 17         | VBAT            | Use a fused Switched feed (5A)        | AWG18               |
| 1          | Power<br>Ground | Ground for Power and Sensor<br>Signal | AWG16               |
| 26         | Power<br>Ground | Ground for Power and Sensor Signal    | AWG16               |

### **Input Connections**

### **Exhaust Pressure AN Inputs**

Two Analogue Inputs are available on the Lam2CAN. These are just 0-5v analogue inputs and cannot support frequency waveforms. They are designed just for pressure transducers.

### **Wiring Guidance**

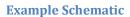

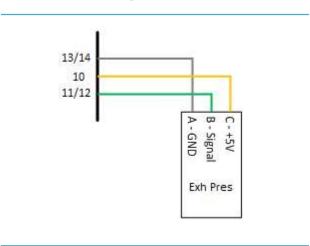

### **Exhaust Pressure Sensor**

### **Pin Schedule**

| Pin Number | Function       | Notes                                                      |
|------------|----------------|------------------------------------------------------------|
| 10         | 5v             | 5V Sensor Output                                           |
| 13 or 14   | Ground         | May be shared with multiple sensors and<br>Lambdas sensors |
| 11         | Analogue input | AN01 0-5v                                                  |
| 12         | Analogue input | AN02 0-5v                                                  |

### **Lambda Heater Outputs**

There are eight low side outputs available on the Lam2CAN to drive 8 NTK Lambda heater circuits. The outputs support 10 amp peak/ 6amp continuous loads, but please be aware that . Fault logic is also present on these outputs to check if a sensor is unplugged or damaged.

### **Wiring Guidance**

The NTK Lambda heaters consumer around 3-4amps of current at 13v each, ensure you use the correct size wire gauge AWG18 or less for the heater wiring and make sure the lam2CAN Ground connections are both populated and AWG16.

# External 12V Lambda Htr 1 AWG18 Min per Sensor

### **Pin Schedule**

**Lambda Heater** 

| Pin Number | Function     | Notes    |
|------------|--------------|----------|
| 2          | Heater Drive | Lambda 1 |
| 3          | Heater Drive | Lambda 2 |
| 4          | Heater Drive | Lambda 3 |
| 5          | Heater Drive | Lambda 4 |
| 6          | Heater Drive | Lambda 5 |
| 7          | Heater Drive | Lambda 6 |
| 8          | Heater Drive | Lambda 7 |
| 9          | Heater Drive | Lambda 8 |

### **Lambda Wiring**

### **Mounting Recommendation**

Mounting recommendation

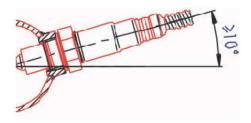

Recommended materials for the mating thread in the exhaust pipe \*: THexagon > 600°C or TGas > 930°C

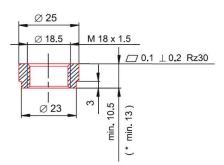

If fitting a Sensor in the Exhaust manifold its good to use a bung which has a heat-sink present. Like below <a href="https://vibrantperformance.com/heat-sink-o2-sensor-weld-bung/">https://vibrantperformance.com/heat-sink-o2-sensor-weld-bung/</a>

# Example Wiring 12v 2 13 27 18 One Sensor Wiring LZA09 - E1 L2H2

### Lambda Connections

The following table lists all the connections for all 8 lambda sensors. It's important to note that the heater supply must be fused. 15Amp fuse for 4 Lambda heaters or 7.5Amp per pair of sensors.

| Lambda<br>Pin<br>Number | Colour | Name                   | Lam2CAN Pin |          |           |      |      |                  |      |      |
|-------------------------|--------|------------------------|-------------|----------|-----------|------|------|------------------|------|------|
|                         |        |                        | Lam1        | Lam2     | Lam3      | Lam4 | Lam5 | Lam6             | Lam7 | Lam8 |
| 1                       | Blue   | Heater Drive           | 2           | 3        | 4         | 5    | 6    | 7                | 8    | 9    |
| 2                       | Yellow | Heater                 |             | 12v Fuse | ed Supply |      |      | 12v Fused Supply |      |      |
| 6                       | Grey   | Nernst Cell<br>Voltage | 27          | 28       | 29        | 30   | 31   | 32               | 33   | 34   |
| 7                       | White  | Ion Pump Current       | 18          | 19       | 20        | 21   | 22   | 23               | 24   | 25   |
| 8                       | Black  | Signal Ground          |             | 1        | 13        |      |      | 1                | 4    |      |

### Lambda Fault Logic

The Lam2CAN has onboard fault detection to ensure that in the event of a sensor or heater circuit failure it is spotted and a diagnostic flag is set. Calibrators will be made aware of the issue by 2 systems.

First the Error System in Scal will prompt the user of an issue by causing Device to flash red at the top of the screen. Inside the Error area it will display the sensor in fault and a reason.

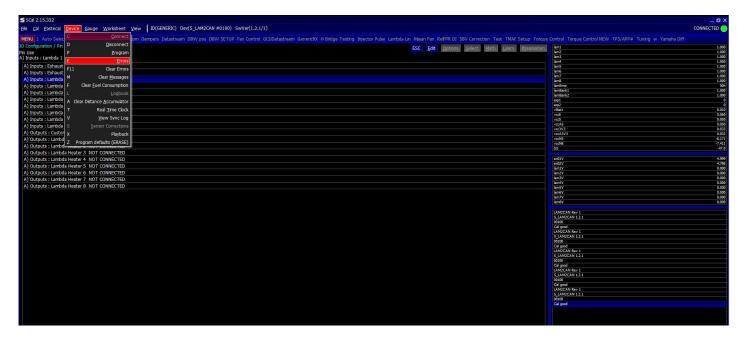

The Items in Scal LamDiag1 to LamDiag8 will set a decimal value to flag which error is present and can be decoded below:

| Diagnostic Message | Error Flag | Function                    |  |  |  |
|--------------------|------------|-----------------------------|--|--|--|
| LAMDIAG_HTROPEN    | 1          | Heater Circuit Open Circuit |  |  |  |
| LAMDIAG_HTRVBAT    | 2          | Heater Control faulty       |  |  |  |
| LAMDIAG_HTRGND     | 4          | Heater Output fault         |  |  |  |
| LAMDIAG_NSTOPEN    | 8          | Nernst Cell open Circuit    |  |  |  |
| LAMDIAG_NSTGND     | 16         | Nernst short to Ground      |  |  |  |
| LAMDIAG_IONOPEN    | 32         | Ion Pump Circuit open       |  |  |  |
| LAMDIAG_IONGND     | 64         | Excessive Ion Current       |  |  |  |
| LAMDIAG_NOGND      | 128        | Lambda Ground missing       |  |  |  |

In the event of a Lambda fault the heater circuit will be shutdown for the sensor in fault.

### **CanBus Communications**

Common Area Network Bus (CAN Bus) is a widely used data interface, common used in many cars and after-market accessories, such as Data loggers and Dashes. The Lam2CAN has 1 x CAN bus interface and it **does not** have 120ohm termination resistors present, so a 120ohm external termination resistor will be required if the Lam2CAN is the single node on the bus.

Lam2CAN supports direct CAN connection to the vehicle or ECU data bus. This is a very powerful way of getting very fast real time data out to other modules. It also supports Generic Receive CAN to allow the Exhaust pressure sensors to be sent into the Lam2CAN via CAN data.

As Default the Lam2CAN sends out CAN data in the following format but it is fully configurable to can be setup to suit any ECU or CAN System.

**CAN Speed**: 1MB **CAN Format**: MSB

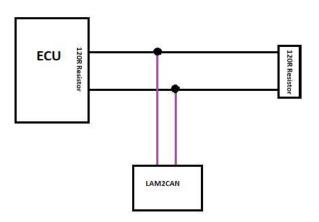

### **Syvecs LAM2CAN Stream**

| Identifier | DLC | Byte 0         | Byte 1                      | Byte 2             | Byte 3                      | Byte 4                                  | Byte 5            | Byte 6                  | Byte7             |                 |                   |
|------------|-----|----------------|-----------------------------|--------------------|-----------------------------|-----------------------------------------|-------------------|-------------------------|-------------------|-----------------|-------------------|
| 0x200      | 8   | Lam1 - DIV1000 |                             | Lam2 - DIV1000     |                             | Lam3 - DIV1000                          |                   | Lam4 - DIV1000          |                   |                 |                   |
| 0x201      | 8   | Lam5 - ն       | DIV1000                     | Lam6 - DIV1000     |                             | Lam7 - DIV1000                          |                   | Lam8 - DIV1000          |                   |                 |                   |
| 0x202      | 8   | Lam Bank       | 1 DIV1000                   | Lam Bank 2 DIV1000 |                             | Lam Bank 2 DIV1000 Ex Pressure 1 mbar/1 |                   | Ex Pressure 2<br>mbar/1 |                   |                 |                   |
| 0x203      | 8   |                | Lambda Heater1 -<br>%/81.92 |                    | Lambda Heater2 -<br>%/81.92 |                                         | Heater3 -<br>1.92 | Lambda  <br>%/8         | Heater4 -<br>1.92 |                 |                   |
| 0x204      | 8   |                | Lambda Heater5 -<br>%/81.92 |                    | Lambda Heater6 -<br>%/81.92 |                                         |                   |                         |                   | Lambda  <br>%/8 | Heater8 -<br>1.92 |
| 0x205      | 8   | LamDiag1       | BitWise                     | LamDiag2 - BitWise |                             | LamDiag3 - BitWise                      |                   | LamDiag4 - BitWise      |                   |                 |                   |

### **Lambda Diagnostics CAN bits:**

| Diagnostic Message | Address | Function                    |  |  |
|--------------------|---------|-----------------------------|--|--|
| LAMDIAG_HTROPEN    | 0x1     | Heater Circuit Open Circuit |  |  |
| LAMDIAG_HTRVBAT    | 0x2     | Heater Control faulty       |  |  |
| LAMDIAG_HTRGND     | 0x4     | Heater Output fault         |  |  |
| LAMDIAG_NSTOPEN    | 0x8     | Nernst Cell open Circuit    |  |  |
| LAMDIAG_NSTGND     | 0x10    | Nernst short to Ground      |  |  |
| LAMDIAG_IONOPEN    | 0x20    | Ion Pump Circuit open       |  |  |
| LAMDIAG_IONGND     | 0x30    | Excessive Ion Current       |  |  |
| LAMDIAG_NOGND      | 0x80    | Lambda Ground missing       |  |  |

### **Motec LTC Stream**

| Identifier | DLC | Byte 0 | Byte 1               | Byte 2         | Byte 3 | Byte 4 | Byte 5     | Byte 6     | Byte7      |
|------------|-----|--------|----------------------|----------------|--------|--------|------------|------------|------------|
| 0x460      | 8   |        | Lam1 - DIV1000       |                |        |        | Board Temp | Diagnostic | HeaterDuty |
| 0x461      | 8   |        | Lam2 - DIV1000       |                |        |        | Board Temp | Diagnostic | HeaterDuty |
| 0x462      | 8   |        | Lam3 - [             | Lam3 - DIV1000 |        |        | Board Temp | Diagnostic | HeaterDuty |
| 0x463      | 8   |        | Lam4 - DIV1000       |                |        |        | Board Temp | Diagnostic | HeaterDuty |
| 0x464      | 8   |        | Lam5 - DIV1000       |                |        |        | Board Temp | Diagnostic | HeaterDuty |
| 0x465      | 8   |        | Lam6 - DIV1000       |                |        |        | Board Temp | Diagnostic | HeaterDuty |
| 0x466      | 8   |        | Lam7 - [             | Lam7 - DIV1000 |        |        | Board Temp | Diagnostic | HeaterDuty |
| 0x467      | 8   |        | Lam8 - DIV1000       |                |        |        | Board Temp | Diagnostic | HeaterDuty |
| 0x468      | 8   |        | Lam Bank 1 - DIV1000 |                |        |        | Board Temp | Diagnostic | HeaterDuty |
| 0x469      | 8   |        | Lam Bank 2           | 2 - DIV1000    |        |        | Board Temp | Diagnostic | HeaterDuty |

### **Lambda Diagnostics CAN bits:**

| Diagnostic Message | Address | Function                    |  |  |
|--------------------|---------|-----------------------------|--|--|
| LAMDIAG_HTROPEN    | 0x1     | Heater Circuit Open Circuit |  |  |
| LAMDIAG_HTRVBAT    | 0x2     | Heater Control faulty       |  |  |
| LAMDIAG_HTRGND     | 0x4     | Heater Output fault         |  |  |
| LAMDIAG_NSTOPEN    | 0x8     | Nernst Cell open Circuit    |  |  |
| LAMDIAG_NSTGND     | 0x10    | Nernst short to Ground      |  |  |
| LAMDIAG_IONOPEN    | 0x20    | Ion Pump Circuit open       |  |  |
| LAMDIAG_IONGND     | 0x30    | Excessive Ion Current       |  |  |
| LAMDIAG_NOGND      | 0x80    | Lambda Ground missing       |  |  |

### **Generic Can Receive**

The generic CAN receive section allows for calibrators to setup the items they wish to receive on the Lam2CAN by setting the Identifier, Start Bit, Length, and scaling.

The easier way to setup the Generic CAN is to create a worksheet and add in all the maps like below to make each CANRX\* maps line up.

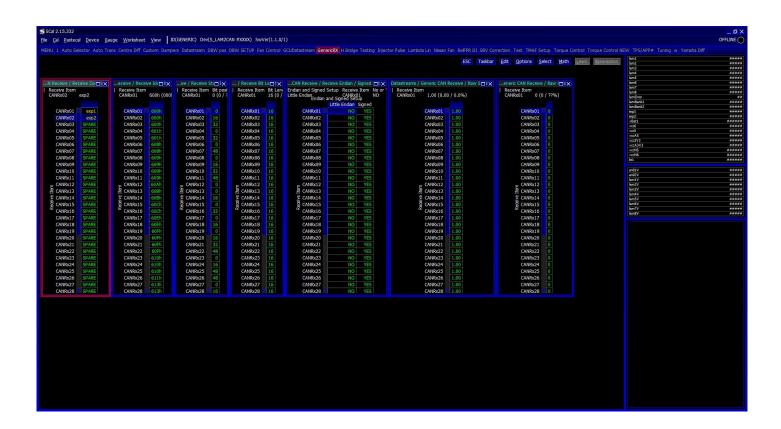

Above you can see the Exhaust Pressure 1 is setup to be received from CAN ID 0x600, data is not Little Endian, value is signed, scaling is 1.00 and is being picked up from start bit 0 with a length of 16 bits.

More info can be found on www.youtube.com/SyvecsHelp. Search for Generic Can Receive and worksheets.

Please note: Any Item which is assigned in Pin Assignments will take its data from the Pin assignment and ignore the Generic CAN Rx data.

### **PC Connection - SCAL**

In order for the Lam2CAN to work it must have a valid calibration present in the device and when shipping from the factory a default calibration is loaded to ensure calibrator's setup the configuration to suit the installation.

A USB C port is found on the back of the Lam2CAN which is used for calibration changes on the device.

The S-Suite software can be downloaded from below. https://www.syvecs.com/software/

After running the SSuite installer, open SCal and click  $\underline{\mathbf{D}}$  evice >  $\underline{\mathbf{C}}$  onnect. You will be asked "How do you wish to access this device". Click OK.

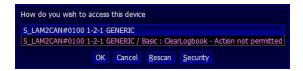

Next you can load a calibration if you have one saved from a previous installation or program defaults if new installation.

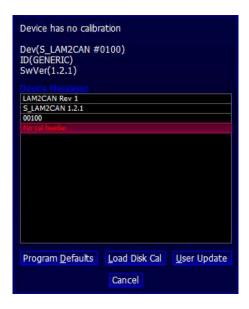

The Lam2CAN will now connect. This status will be displayed in on the top right hand corner of SCal. A green indicator and Connected will be displayed.

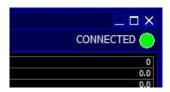

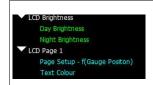

**TIP** When navigating within SCal you will note that some configuration settings are in blue and others green. All green settings take effect immediately, and do not require programming. Settings highlighted in blue need to be programmed before the changes take effect.

Calibrators now have the ability to setup and monitor the Lam2CAN live.

Press F1 for help on any map and remember that Calibration names highlights in Green are adjustable Live and changes are immediate. Blue Maps require programming (Device > Program) to take effect.

### Lam2CAN Software Setup

### **Lambda Selection**

The Lam2CAN has eight NTK Lambda circuits present and depending on how many you have connected effects how you setup the software.

Pin Assignments – I/O Configuration is where you need to assign the lambda circuit used and the heater output used.

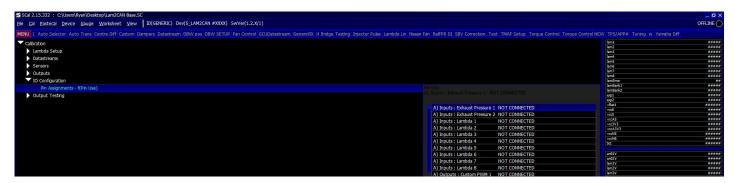

Assign the Lambda circuit used by double clicking on the corresponding lambda.

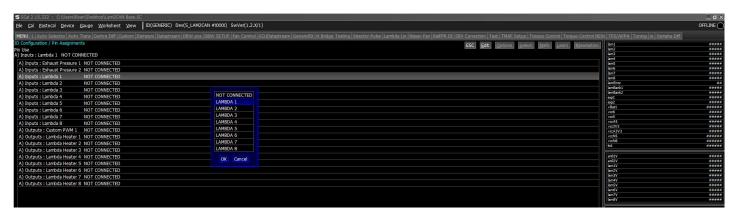

Next assign the Lambda heater output

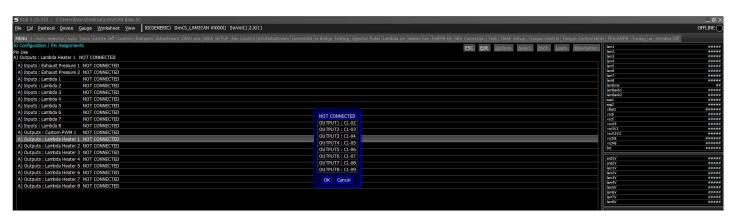

For 8 Channels your i/o configuration should look like below

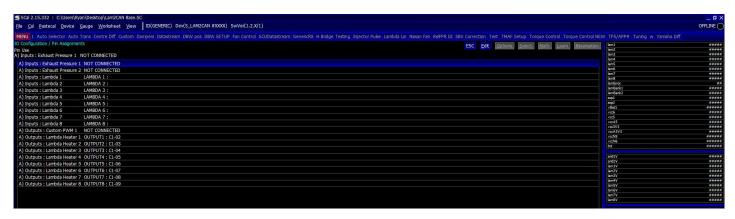

### Lambda Bank Assignment

Average banked Lambda values are available with the LAM2CAN. LamBank1 and LamBank2... These are useful for ECU systems which don't support individual cylinder lambda control.

Users must assign which sensors are part of which bank in the Lambda Bank Allocation map.

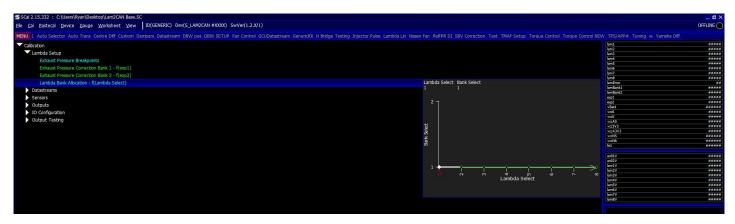

Set either bank1 or bank2 for each lambda sensor. This is important for the Exhaust pressure trims to ensure the correct pressure adjustment it applied to the correct signals.

### **Lambda Linearisation**

The default values in the Lambda Linearisation maps are setup for an LZA09-E1 sensors, if you are using a different sensor like a motortsport L1H1. You can change the linearisation here to suit.

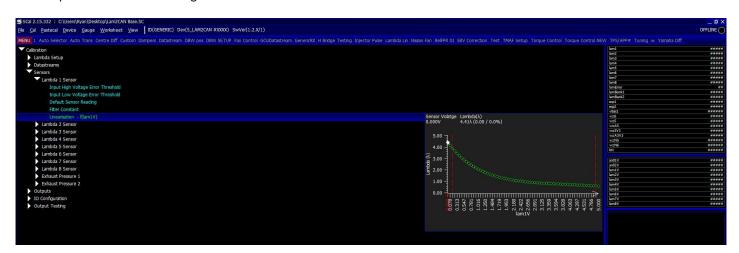

Scal has a Sensor database which contains a L1H1 Calibration if required

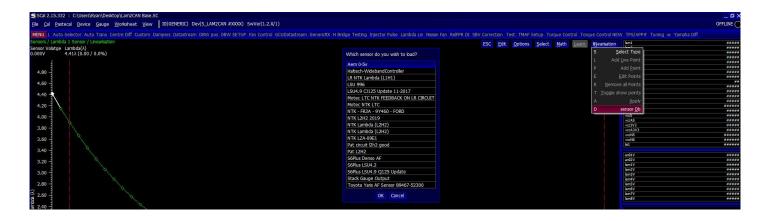

### **Exhaust Pressure Sensor Setup**

The Lam2CAN supports two 0-5v Pressure signals which are used to adjust the Lambda signals based on pressure in the location lambda sensors are fitted. With sensors fitted in the exhaust manifold (pre turbo) this is important as the lambda value changes significantly with different pressures in the lambda cell.

The Exhaust pressures sensors can be either assigned in the I/O Configuration – Pin Assignments or picked up over CAN using our generic receive CAN code from another control unit.

Once assigned the calibrator can head to the sensors area to setup the input assigned.

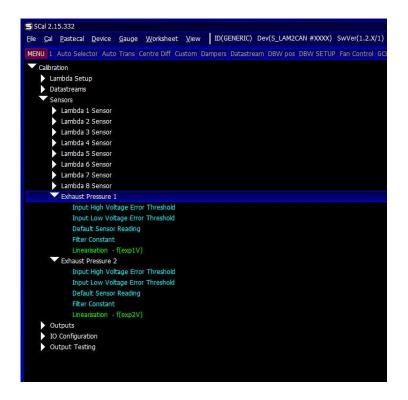

**Input High Voltage Error Threshold** – Sets the high voltage level for which the TinyDash will class the input in Error

**Input Low Voltage Error Threshold** – Sets the low voltage level for which the TinyDash will class the input in Error

**Default Sensor Reading** – When the input is in Error the value in this map will applied on the Item

**Filter Constant** – Amount of recursive filtering to be applied to the Signal, higher the value = more filtering

**Linearisation** – Sets the input voltage to sensor units applied on the item

Exhaust Pressure 1 will be assigned to Bank1 lambda sensors and Exhaust Pressure 2 will be assigned to Bank2 lambda sensors.

Ensure the Lambda bank allocation is setup under Lambda Setup as shown below.

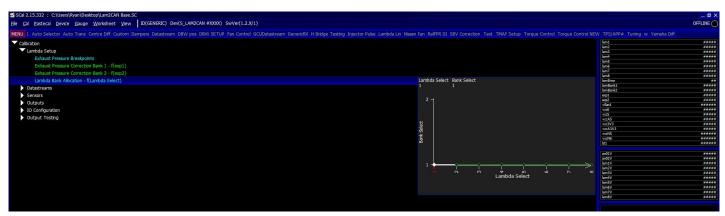

### **Gauges and Worksheets**

Scal has the ability to have lots of custom gauges and trace layouts to monitor all the data from the Lam2CAN on screen

A good help video on this can be found here - https://www.youtube.com/watch?v=srlMwJwdhDw&t=339s

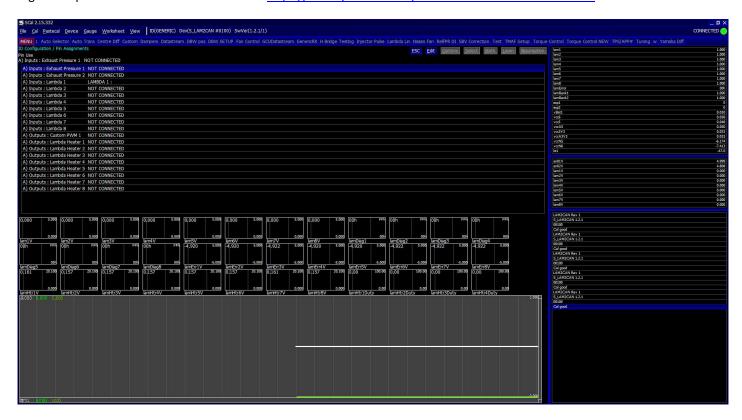

Custom worksheets can also be setup to have multiple maps open and laid out in a unique manner.

Here is a help video on how to do this - https://www.youtube.com/watch?v=X0W7BOigHFQ

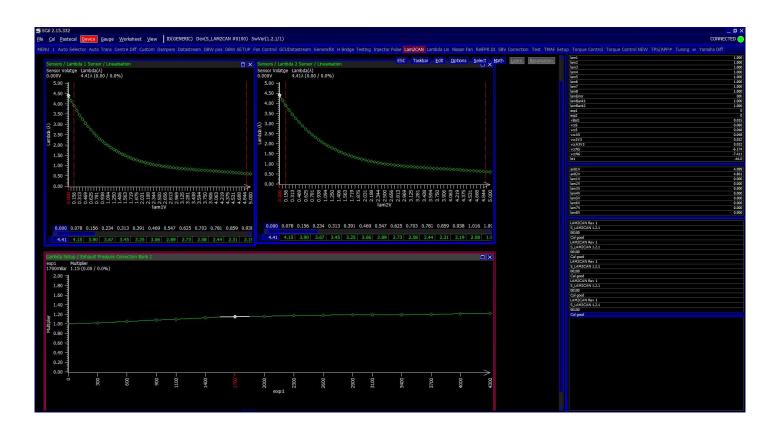

### **Output Testing**

The Lam2CAN outputs can be tested live with our Syvecs - Scal program and information on connecting to the unit can be found in the PC Connection section of the manual. After connecting to the unit via USB, users will see an area at the bottom of the calibration tree called output testing.

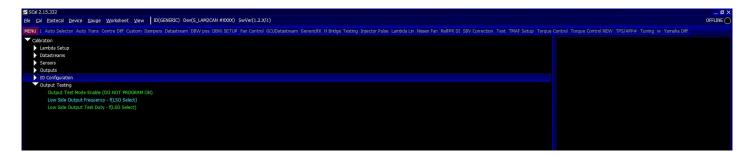

Here users are able to test the functions of each output outside the normal strategies on the Lam2CAN.

**NOTE: / Low Side Output Frequency** maps must be set and programmed onto the device for the output testing logic of these outputs to apply. You cannot change these maps when **Output Test Mode Enable** is enabled.

Remember that Calibration names highlights in Green are adjustable Live and changes are immediate. Blue Maps require programming (Device > Program) to take effect.

Set a frequency you wish the outputs to be driven at in **LowSide Output Frequency.** Device – Program for it to be saved. Then enable **Output Test Mode Enable** map.

Now you can then set a duty for each output to be driven in Low Side Output Test Duty, these maps can be adjusted live.

### **Strategy Help**

All the strategies/maps on the Lam2CAN controller have help text available for them. This is shown by pressing F1 on the keyboard when in Scal when a calibration is open.

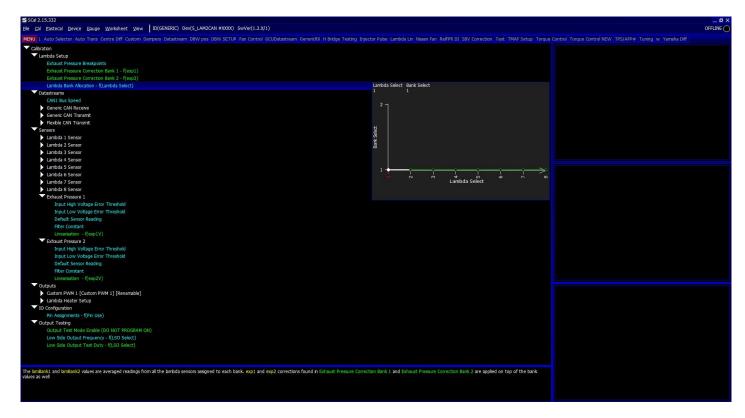